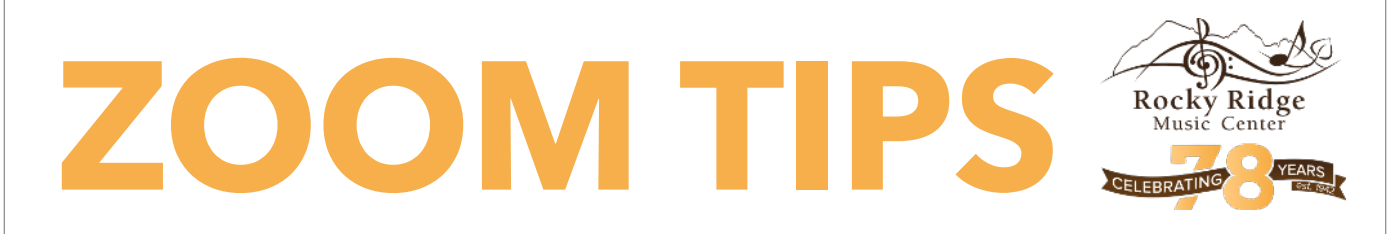

## How to Optimize Zoom for Music Performance

### Tips Before you Begin

- Use a laptop or desktop computer with an internal camera.
- Position the computer so that the camera can see the instrument you're playing.
- Shut down all other applications on your computer.
- Connections of at least 20 mbps (download) and 10 mbps (upload) are best. If the connection is below 10 mbps (download) or 5 mbps (upload), an internet connection upgrade may be necessary for optimal transmission. Upload speeds below 5 mbps will produce poor quality video and audio. Speed quality can be tested here: [speedtest.net](http://speedtest.net/)
- If you have a newer Mac laptop, these tend to have excellent internal microphones that do not require an external microphone.
- It might be necessary to use an external microphone (must be a USB) or audio interface (which is more expensive but much better). See next page for our recommendations!

**Thanks to Rocky Ridge faculty and community members for their input to this document!**

# 1. Open Zoom

2. Find Zoom settings by clicking on the gear symbol on the top right hand corner.

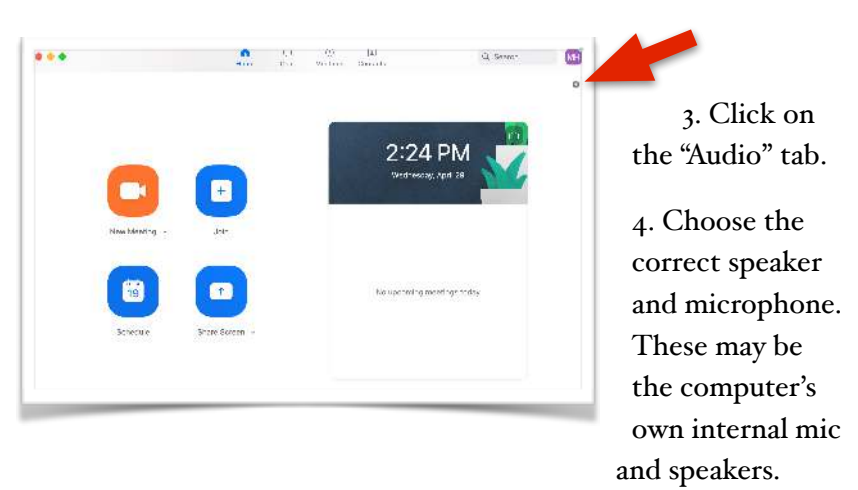

5. You can manage the volume from here as well

#### 6. Uncheck the "automatic adjust" setting.

 7. Next, head to "Advanced" to head to the advanced audio settings.

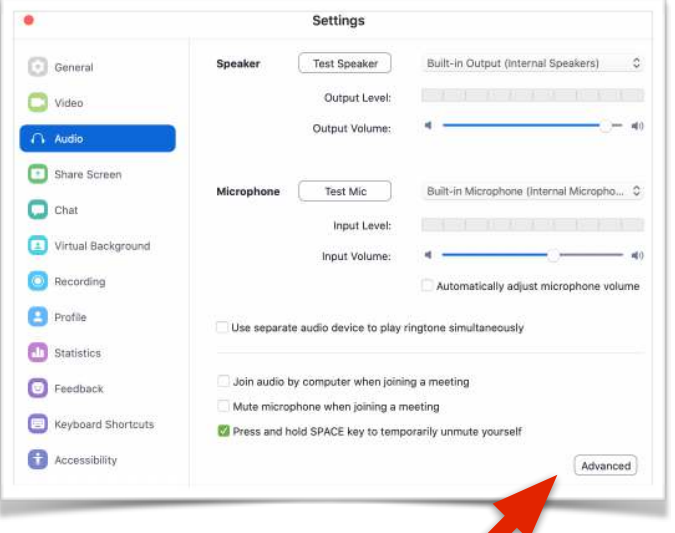

8. Check "Show in-meeting option to 'Enable Original Sound' from microphone" and **disable both** background noise options.

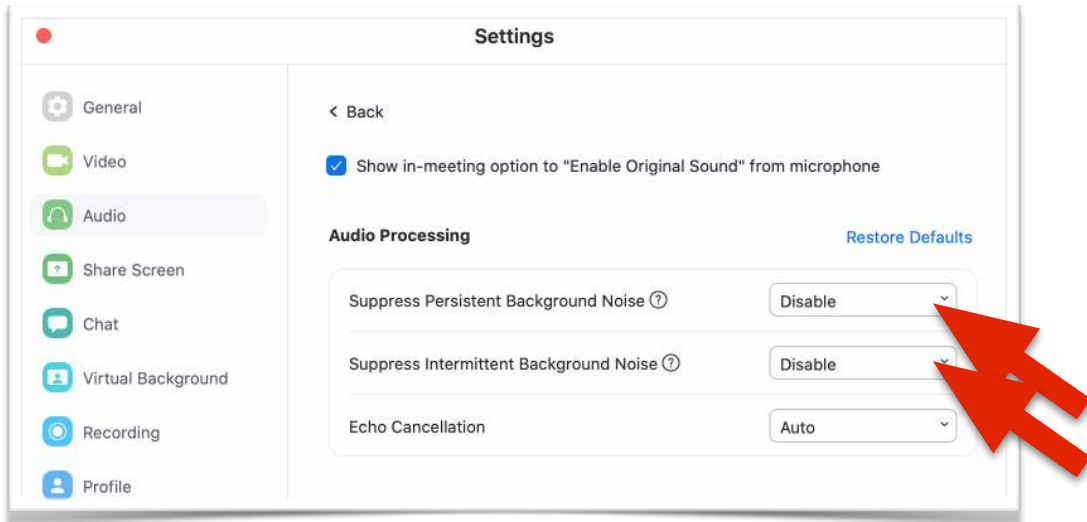

9. Join the meeting.

10. Make sure you see the message in the upper left hand corner that reads "turn off original sound." That means you are using original sound.

11. You can always check your audio settings from within a meeting by clicking on the up arrow next to the microphone icon on the lower left side of your screen.

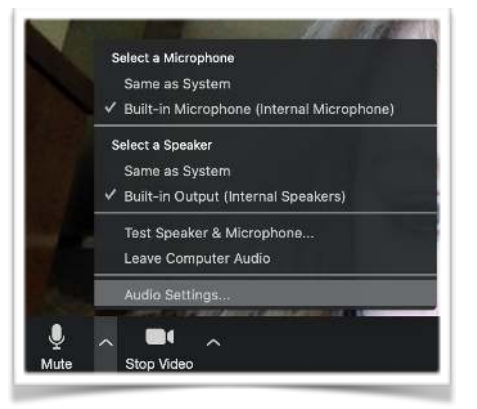

## **RECOMMENDED EXTERNAL MICS**

- Blue Snowball: [Click here to learn more!](https://www.bluedesigns.com/products/snowball/)
- Blue Yeti great quality, good price! [Find it here!](https://www.bluedesigns.com/products/yeti/)
- Audio-Technica AT2005USB Cardioid Dynamic USB/XLR Microphone: Check it out here!
- Rode microphones: [A range of options and a range of prices!](https://www.bhphotovideo.com/c/search?Ntt=Rode%20Videomicrophone&N=0&InitialSearch=yes&ap=Y&gclid=CjwKCAjw8J32BRBCEiwApQEKgVhlLGVNxQ9G73DtkACFGRtLk2H_y6BDS18U59PeM4LY4d30dhy9CRoCguIQAvD_BwE)
- A generic mic that our students have used in the past: [https://www.amazon.com/dp/B07VYJ4TV2?](https://www.amazon.com/dp/B07VYJ4TV2?psc=1&ref=ppx_pop_dt_b_asin_title) [psc=1&ref=ppx\\_pop\\_dt\\_b\\_asin\\_title](https://www.amazon.com/dp/B07VYJ4TV2?psc=1&ref=ppx_pop_dt_b_asin_title)